Name  $\Box$ 

## CPADS HW Activity IV

"Enjoy the Ride!"

Now that we have assembled the computer and installed the OS, we would like to improve the system by installing a discrete video card and the *very important* step of installing all the necessary drivers for optimum hardware performance.

## **1. Identify the Video Card Make/Model**

Now, what you've all been waiting for, installing a graphics card. Typically it is best to obtain drivers for the graphics card from the *graphics chipset manufacturer* (e.g. Nvidia, AMD), **not** the graphics card manufacturer. These drivers are *different* than the graphics drivers that are found on the motherboard manufacturer's website which are for the integrated graphics. The graphics drivers that you *really* want to install are for the fancy discrete graphics card that you have installed in your computer. To get the appropriate graphics drivers, you will first need to identify the make and model of the graphics card.

Identify the following information for the graphics card for your system.

Graphics Card Vendor \_\_\_\_\_\_\_\_\_\_\_\_\_\_\_\_\_\_\_\_\_\_\_\_\_\_\_\_\_\_\_\_\_\_\_\_\_\_\_\_\_\_\_\_\_\_\_ Graphics Chipset Current Graphics Chipset Driver

Install the graphics driver - to save time, use the driver on the flash drive provided by your instructor.

## **2. Other Driver Installation**

One reason to identify the manufacturer and model of the motherboard (verified using the Internet, e.g. Google) is to get any required drivers from the **motherboard manufacturer's website** (usually *vendor*.com or *vendor*.com.tw). Write the manufacturer and model number for your motherboard below.

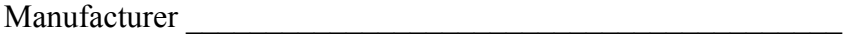

Model **Model** 

 $\Gamma$  Fall 2014

Name  $\Box$ 

Using the **manufacturer's website**, locate the drivers section (usually under Support or Downloads), find your motherboard model, *choose the appropriate operating system*, and identify the most recent drivers. Oftentimes, you can also find an updated BIOS that adds support for newer hardware.

The manufacturer's website will have a variety of driver types that you can download. Typically, there will be drivers for the following categories: chipset, audio, video, and LAN. Oftentimes, there may be additional categories or missing drivers if the current operating system includes them.

In the list below, identify the version number of the most recent drivers for each category or **N/A** if none are available (**NOTE: DO NOT DOWNLOAD THEM** as you will be given a flash drive containing the drivers).

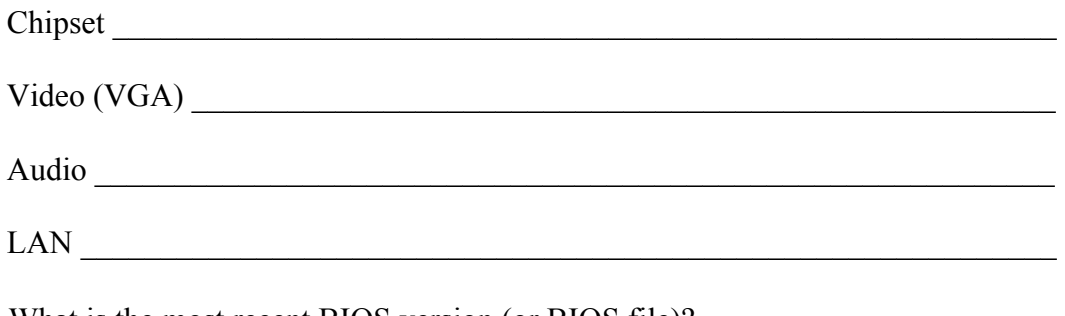

• What is the most recent BIOS version (or BIOS file)?

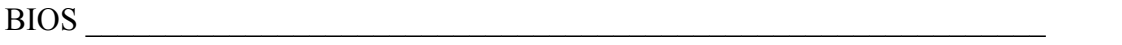

• Obtain a flash drive from the instructor for your machine and install the drivers *in the following order:* Chipset, Video, Audio, LAN.